## フラッシュ・リカバリ・エリアの特徴と操作 と 残量

※ 以下の5つのファイルは、<del>必ず</del> RMAN バックアップ・ユーティリティを使用してバッ クアップを採取すると、フラッシュ・リカバリ・エリアに保存されていきます。

RMAN を使用しない場合には、個別にディレクトリを指定してバックアップを採取しま す。(http://www.atmarkit.co.jp/ait/articles/0811/27/news141.html)

- ・RMAN によるバックアップ・セット
	- (複数ファイルを一括でまとめた形式ファイル)
- ・アーカイブ・ログ
- ・REDO ログ
- ・コントロール( 制御 )ファイル
- ・イメージ

(RMAN バックアップによる元ファイルと同じ形式のバックアップファイル)

※ フラッシュ・リカバリ・エリアのファイルは、OS コマンドで物理ファイルを削除して も、Oracle が仮想的に管理しているファイル登録情報には残るので、フラッシュ・リカ バリ・エリアのファイルの削除には、仮想的なファイル登録情報も同時に削除する操作 が必要です

フラッシュ・リカバリ・エリアに対する情報は、次ページの操作にて表示できます。 表示される内容は、

- ・フラッシュ・リカバリ・エリアに対する物理ファイル名とパス
- ・オラクルが論理的に管理する容量限界
- ・現在の使用率
- ・レコード変更などの更新前データを、フラッシュバックとして保存しておく設定 時間
- ・テーブルに対してのフラッシュバック操作の実施設定の有効化

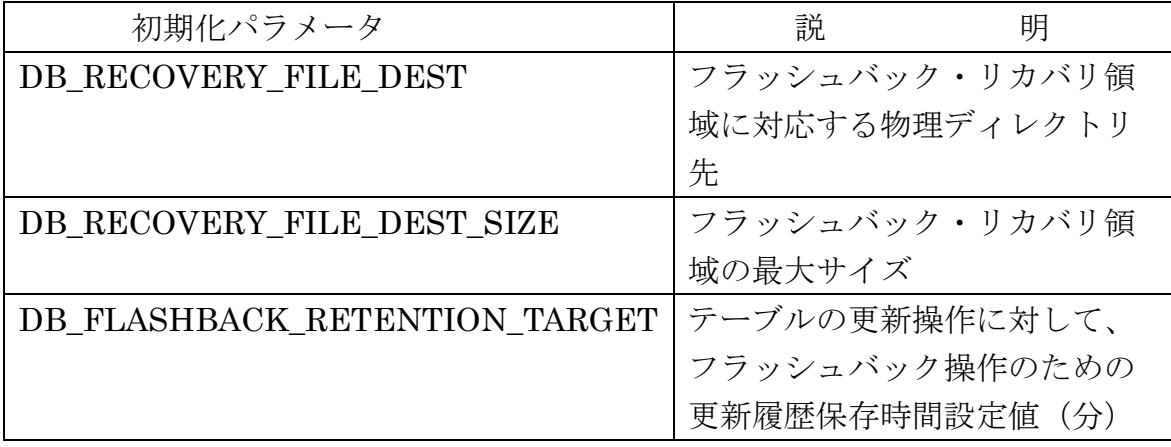

対応する初期化パラメータ

フラッシュ・リカバリ・エリアについての情報を表示させるには、

EMDC →[可用性]タブ → バックアップ/リカバリ・セクションの設定・サブセクショ ン中の「リカバリ設定」

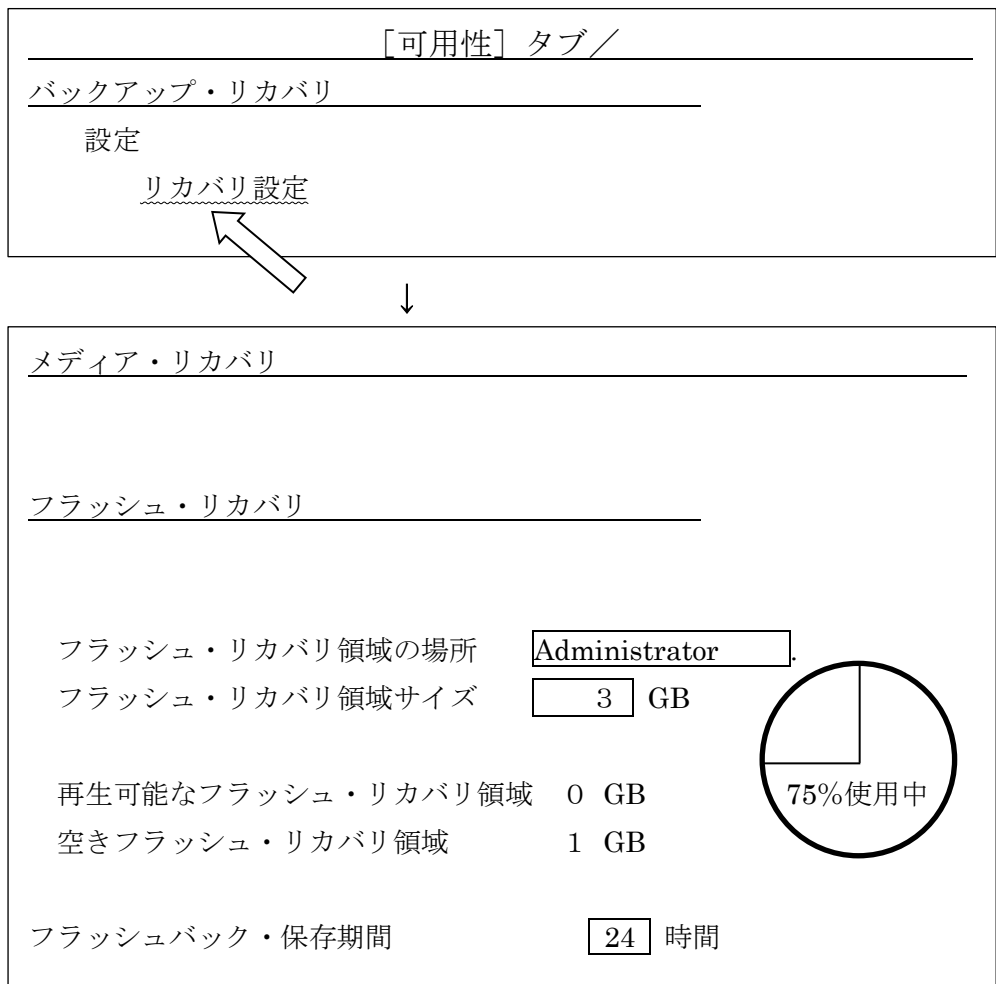